# 大島丸映像処理システムの更新と運用

# 松井利幸\* 古賀英司\*\*

A Updated Video Multi-monitoring System on T.S.Oshima-maru and a Few Applications Toshiyuki MATSUI and Eishi KOGA

#### **Abstract**

The latest computer and peripheral equipment were incorporated in the video multi-monitoring system carried by Oshima-maru completed in December 1993, but held a problem not to cope with lack of disposal of computers speed, lack of storage capacity and the recent optical media. The new system updated in January 2004, improved the problems that the system conventionally such as improvement of processing speed, increase of data storage capacity, record to the DVD media. The authors describe the outline of the updated system and a few applications.

Key words: Video multi-monitoring system, Multimedia

# 1. はじめに

平成5年12月に竣工した練習船大島丸に搭載 された映像処理システムは、竣工当時としては最 新のコンピュータおよび周辺機器が組み込まれて いたが、コンピュータの老朽化、処理速度の不足 および最近の光メディアに出力できないなどの問 題を抱えていた。平成16年1月に更新された新 システムは、従来のレーダー、交通監視カメラ、 機関室監視カメラ、水中ロボットなどのNTSC信 号を処理するとともに、新たにDV信号を処理で きるものとなった。また、本システムは、映像処 理速度の向上、編集機能の充実、データ保存の大 容量化、DVDメディアへの記録など従来システム が抱えていた問題の改善が行なわれた。本稿では、 更新された画像処理システムの概要とその運用例 について述べる。

2. システム構成 2.1 監視カメラ

図1に大島丸の一般配置図を示す。交通監視カ メラは、上部甲板上に前方監視用および後方監視 用各1台、船首部分にアンカー等を監視するため のカメラが1台、計3台が設置されている。機関 室監視カメラは、機関室の船首側に2台、船尾側 に2台、計4台設置されている。これらの7台の カメラの映像は、船橋、機関制御室および教室兼 ワーキングルームに設置されているカメラコント ローラで操作することができる。甲板上に設置さ れた3台のカメラの操作権は、船橋のコントロー ラにあり、機関室に設置された4台のカメラの操 作権は、機関制御室のコントローラにある。これ らのカメラの映像は、教室兼ワーキングルームに 設置されている映像処理システムで処理すること ができるが、ワーキングルームのコントローラで カメラを操作する場合には、それぞれのコントロ ーラで操作権をワーキングルームに切り替えてお く必要がある。

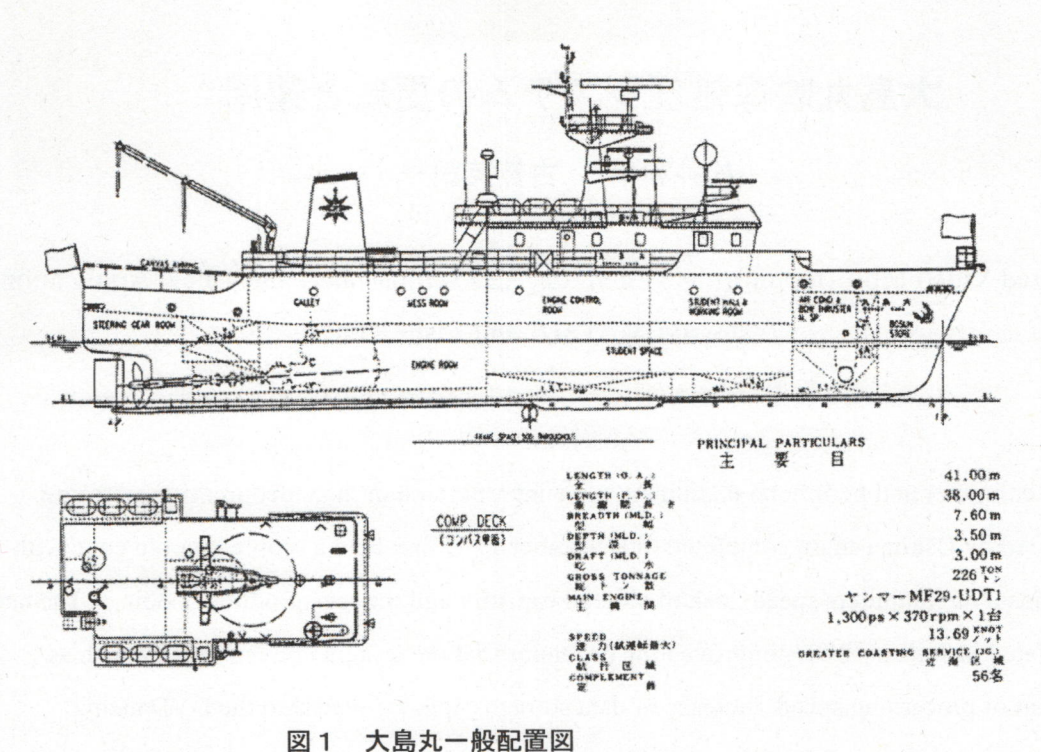

図1

## 2.2 映像処理システム

映像処理システムは、図2に示すように、マト リックススイッチャ、DV/S-VHSダブルデッキ、 DVD/S-VHS ダブルデッキ、映像処理用パソコン、 大型プラズマディスプレイ等で構成されている。 本システムは、レーダ、交通監視カメラ、機関室 監視カメラ、水中ロボットの映像、ビデオデッキ の再生映像など7系統のNTSC信号を入力とし、 マトリックススイッチャによって4出力を大型プ ラズマディスプレイ、パソコンのビデオキャプチ ャボード、DV/S-VHS ダブルデッキおよびDVD/ S-VHS ダブルデッキに振り分けることができる。

#### 2.3 映像処理システムの入力

交通監視カメラおよび機関監視カメラは、船橋、 機関制御室および教室兼ワーキングルームに設置 された各カメラコントローラによって制御するこ とができる。したがって、マトリックススイッチ ャの入力で船橋、機関制御室およびワーキングル ームを選定すると、それぞれのコントローラで選 択されている画面が映像処理システムの入力とな る。また、DV/S-VHS ダブルデッキ、DVD/S-VHS ダブルデッキの再生映像も映像処理システム の入力とすることができる。

レーダ画像は、本体からの信号が RGB信号で

あるので、スキャンコンバータにより NTSC信号 に変換した後、マトリックススイッチャに入力さ れている。

#### 2.4 映像処理システムの出力

レーダ、交通監視カメラ、機関室監視カメラお よび水中ロボットから送られてくる実映像は、マ トリックススイッチャで出力先を選択し、映像処 理用パソコンのディスプレイや大型プラズマディ スプレイに表示させることができる。また、これ らの実映像は、表示させながら2台のダブルデッ キで同時に録画することもできる。さらに、映像 処理用パソコンのビデオキャプチャボードに入力 された実映像や再生映像は、デジタルデータとし て磁気ディスク装置に記録することができる。

# 2.5 映像処理用パソコン

映像処理用パソコンは、Pentium4(3.2GHz)プ 2GB、VRAM128MB MPEG2 リアルタイムエンコーダボード、ビデオ キャプチャボード、256GB磁気ディスク装置2台、 DVD-RW/CD-RW ドライブ、DVD-ROM ライブ等 を装備している。本パソコンの画面は、ディスト リビューションアンプによって19インチTFT液 晶ディスプレイと50インチプラズマディスプレイ

両方に表示させることができる。また、本パソコ ンには、A4サイズのカラースキャナ兼プリンタが USB接続されている。これらのマルチメディア環

境により、デジタルデータに変換された映像や画 像は、加工および編集などの作業を容易に行なう ことができる。

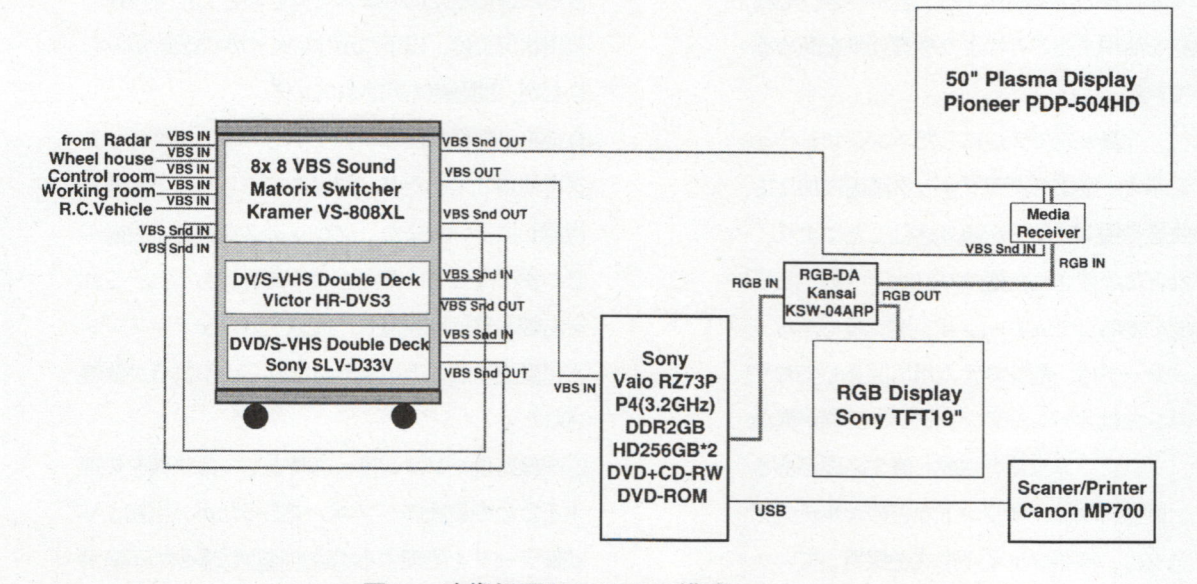

図2 映像処理システムの構成

#### 3. 映像システムの運用

# 3. 1 実映像処理

レーダ、交通監視カメラ、機関室監視カメラお よび水中ロボットから送られてくる実映像は、大 型プラズマディスプレイに大きく表示させること ができるので、学生に説明を行なう場合などには 有用である。また、映像を磁気ディスクに記録し ておいて後で編集や分析をおこなうことも容易に できる。図3にレーダ画像、図4に後方監視カメ ラの映像をパソコンに表示した例を示す。磁気デ ィスク装置に映像データとして保存する場合、60 分で3.5GBのファイルになる。256GBの磁気デ ィスク装置を2台装備しているので、3日分程度 の記録および編集が可能である。

#### 3.2 マルチメディアプログラム

図5に、大島丸の紹介プログラムを示す。この 紹介プログラムは、中学生の見学者や低学年の学 生を対象に作成されており、このプログラムを映 像処理用パソコン上で起動し、大型プラズマディ スプレイに表示して使用する。大島丸に装備され

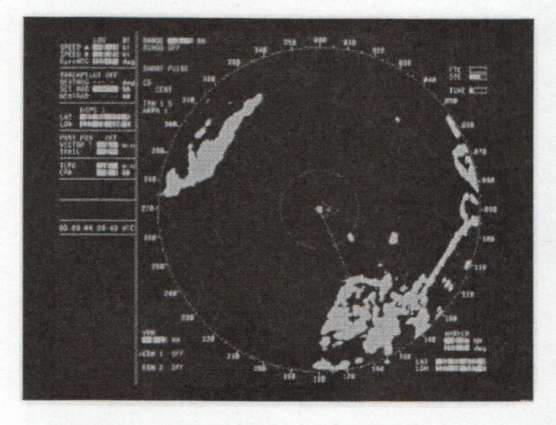

図3 レーダ画像例

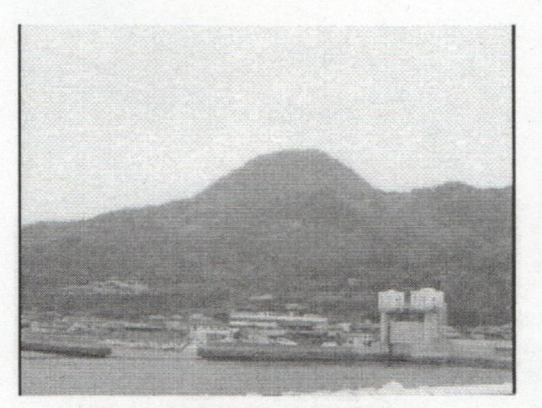

図4 交通監視カメラ映像例

た各装置の画像や映像は、ナレーションとともに 自動的に再生される。この例のように、パソコン のマルチメディア環境を使用すれば、その他の教 材も教育者自身の手で制作することができ、それ らの教材を活用することにより教育効果を高める ことができる。

図6に、大島丸をモデルにしたエンジンシミュ レータを示す。従来のグラフィック画面に加えて、 機関室映像や機関音などを組み込むことにより、 実験室などに設置された他のパソコンで動かして も臨場感のあるシミュレーションが実現できる。 本シミュレータは、前システム用に開発しており、 本パソコンとはオペレーティングシステムが異な るため、プログラム自体を作成し直す必要がある。 しかし、画像、映像、サウンドなどのマルチメデ ィアデータは、標準ファイル形式を採用していた ので、ほとんど問題なく移行できる。

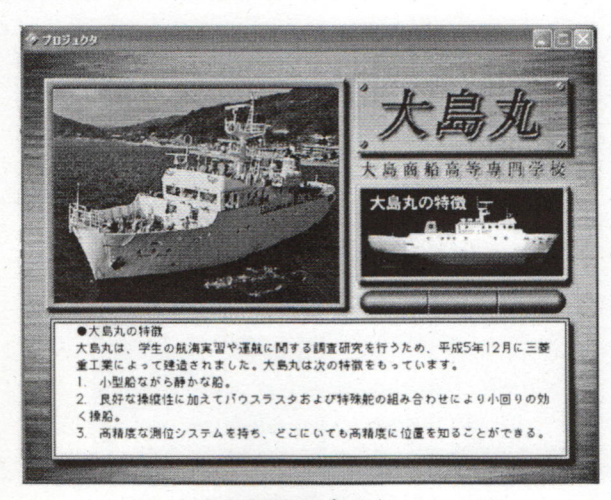

図5 大島丸紹介プログラム

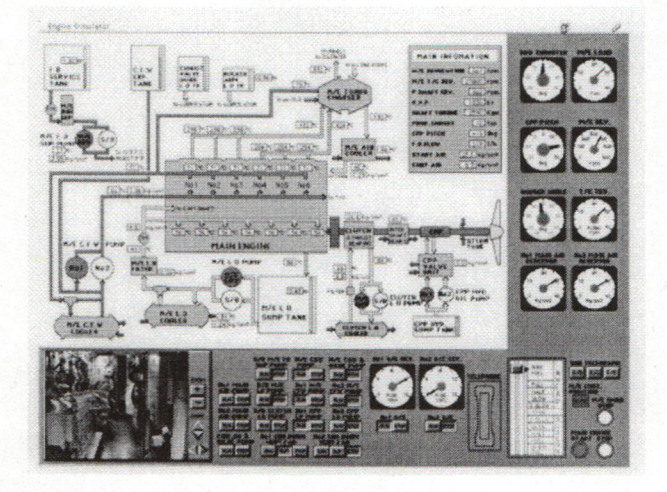

図6 エンジンシミュレータ表示例

#### 4. 映像処理システムの改良点と問題点

本システムは、練習船におけるこれまでの経験 を生かし、従来より行なわれてきた教育・研究を さらに進めるためのシステムをめざした。現在の 運用状況では、以下に示すいくつかの改善がみら れたが、問題点も残されている。

1)従来は映像や画像を表示するためにプロジェク タを使用していたが、部屋を暗くしないと画面が 視認しにくい、また、プロジェクタ自身の設置が じゃまになっていたなどの不具合があった。これ を右舷船首側に設置した大型プラズマディスプレ イに変更することにより、これらの不具合が改善 された

2)映像処理パソコンは、当時としては映像を処理 するための最新のパソコンであったが、当初より 映像データを処理する場合の速度に多少の不満が あった。新システムには現時点における最速のパ ソコンを組み込んだので、十分な速度で映像処理 が可能となった。

3)映像処理システムでデジタルデータとして保存 した映像ファイルは記憶容量が大きく、従来のシ ステムでは、1時間分程度しか記録できなかった。 しかし、新システムでは、3日分の記録とその編 集が可能な磁気ディスク装置を備えている。

4)C言語で開発したプログラムは、オペレーティ ングシステムが Mac OS から Windows XP に変更 になったため、大幅に作り変えなければならなく なった。

5)レーダ画像は、スキャンコンバータでNTSC信 号に変換して取り込んでいるので画質がかなり劣 化して細かい文字等が見づらい傾向がある。スキ ャンコンバータは、従来の装置を使用しており、 最良の画像を得られるように調整を試みて多少の 改善はみられたが、まだ十分とはいえない。

#### 5. まとめ

以上、映像処理システムの概要と運用例につい て述べた。映像処理用パソコンのオペレーティン グシステムが変更になり、これまでのプログラム 等については、移植する作業が残されている。し かし、映像、画像、サウンドなどのマルチメディ

アデータについては、標準的なファイル形式で保 存されているので、一部ファイルの変換が必要な ものもあるが、ほぼ問題なく利用できる。従来か らの資産を受け継ぐと共に、高性能な処理システ ムを活用して様々な研究に役立つものと思われる。 また、単なる映像収集装置としてばかりでなく、 マルチメディア環境を生かした教育のためのシス テムとしても期待される。

# 参考文献

[1]松井、古藤、伊藤、櫛田:練習船大島丸の映像 システムと運用、日本マリンエンジニアリング学 会誌 1995

[2]伊藤、櫛田、松井、古藤:船内LANによるデー タ処理システムについて一練習船大島丸の場合ー、 日本マリンエンジニアリング学会誌 1995 [3]櫛田、伊藤、古藤、松井、他8名:水中テレビ ロボットDELTA-200とその運用実験、大島商船高 等専門学校紀要、1995 [4]松井、伊藤、櫛田、山中:マルチメディア環境

における教育用ディーゼルプラントシミュレータ、 日本マリンエンジニアリング学会誌 1997